### **Coding & Autonomous**

We program our robot using Java in Android Studio. The three main modules in our robot's code are the **Hardware Map** which connects software to hardware based on the Control Hub's wiring, the **OpMode** which assigns inputs from the drivers' gamepads to actions on the robot, and the **Autonomous** segment which navigates the field to complete tasks without human input. Below is a table summarizing our main modules and the methods comprising each one.

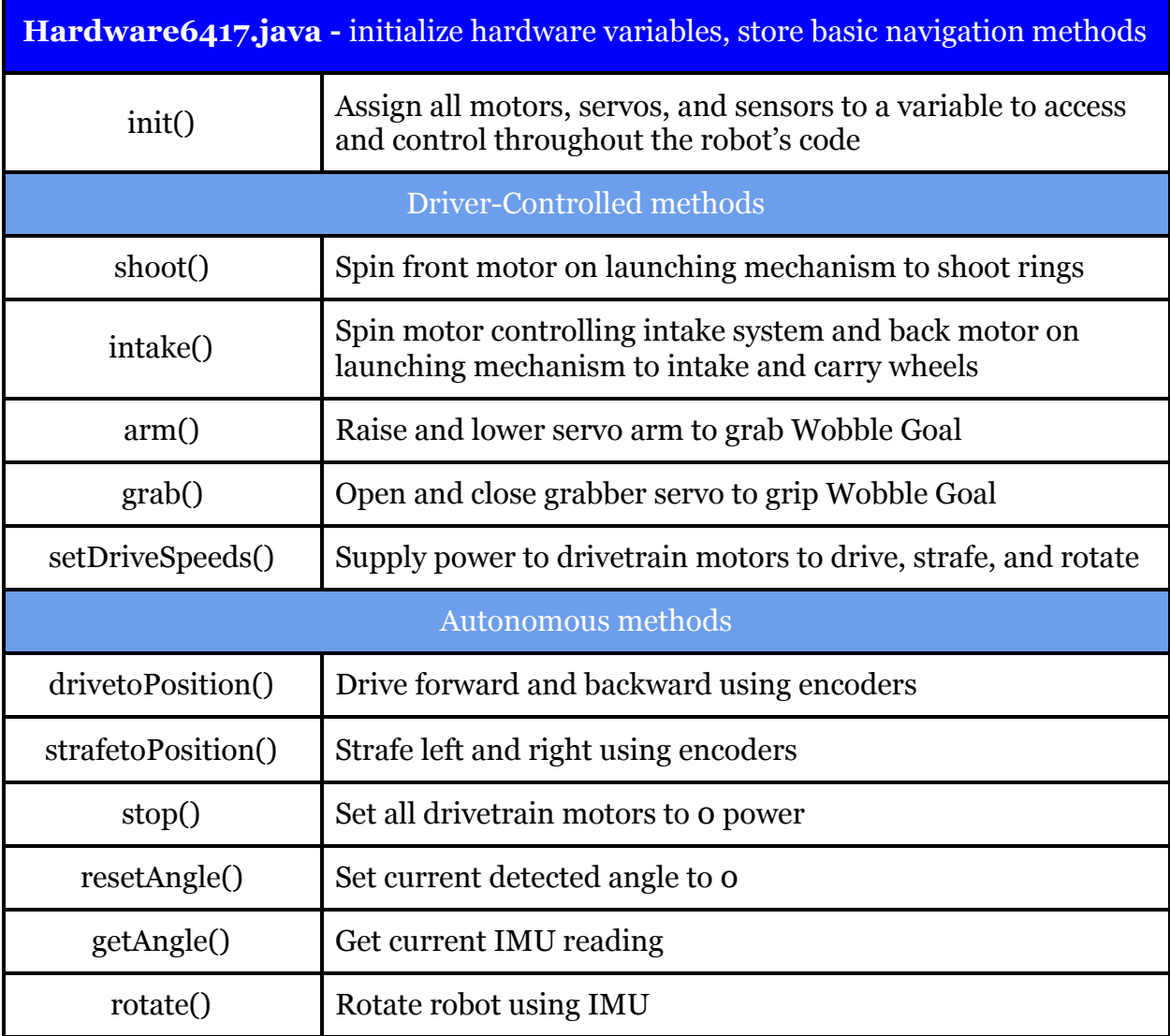

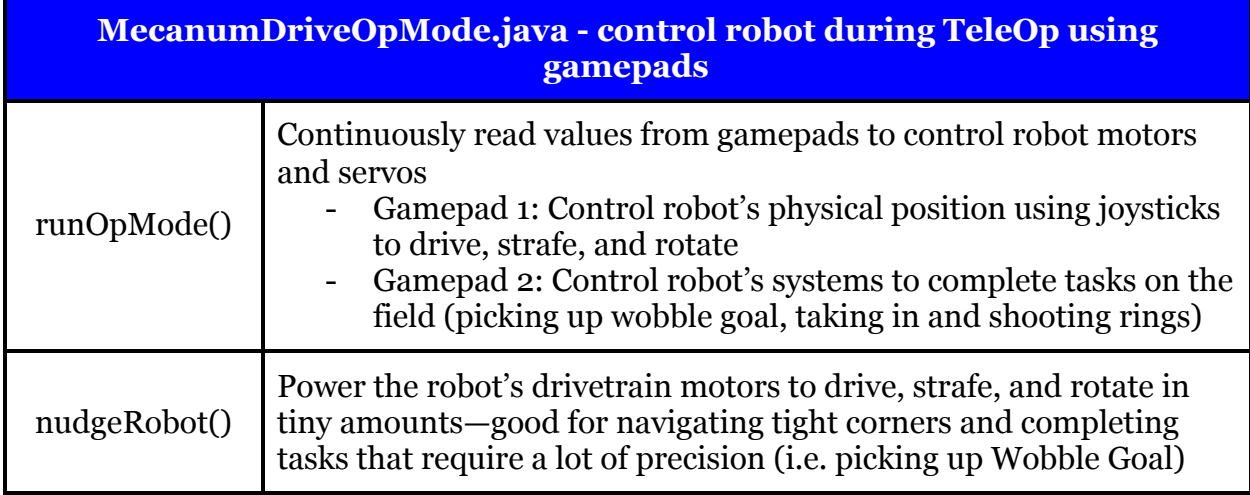

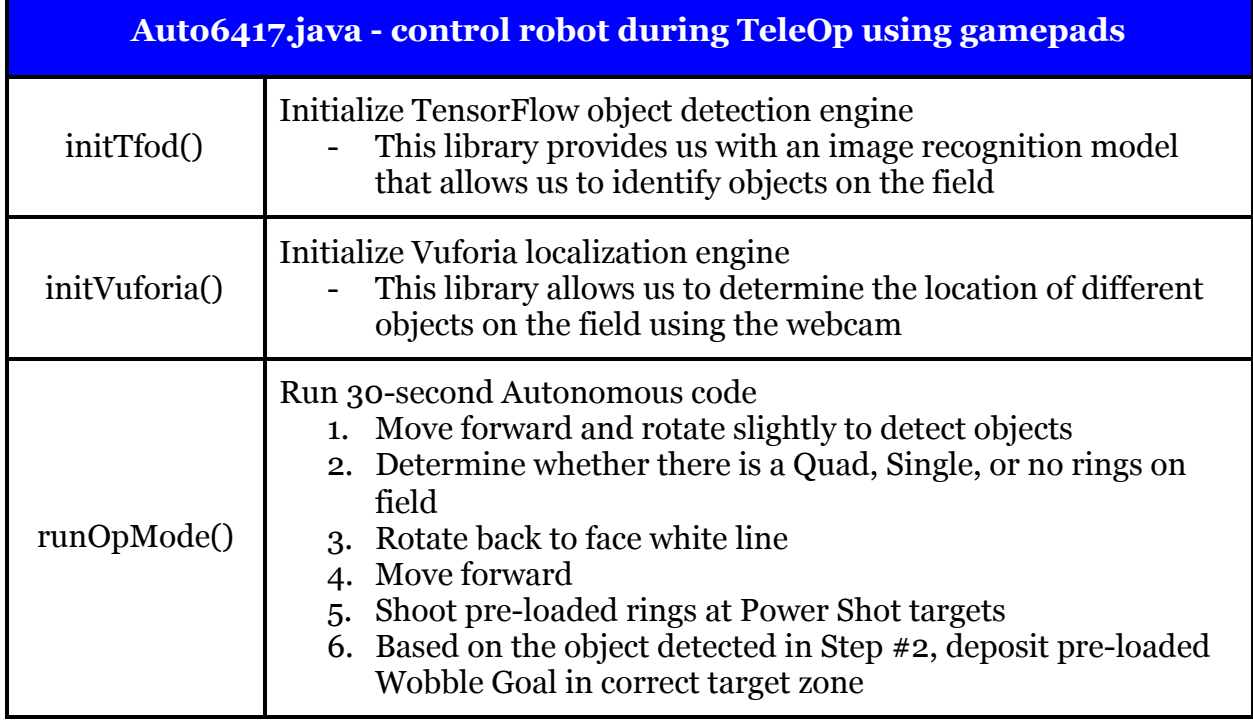

#### **Autonomous Program Diagrams**

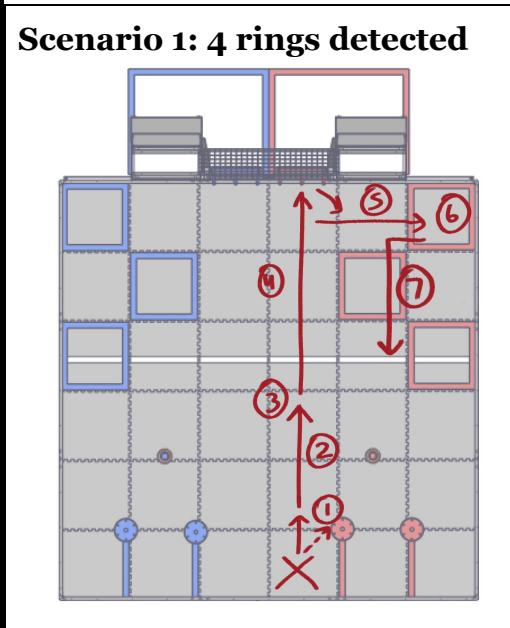

- 1. Move forward  $\sim$ 12 in.; rotate  $\sim$ 5 degrees to detect rings and rotate back
- 2. Move forward ~60 in.

3. Shoot rings towards Power Shot targets

- 4. Drive forward into wall
- 5. Move back ~6 in.; rotate 90 degrees; drive forward ~30 in.
- 6. Deposit Wobble Goal in Target Zone

7. Move back ~6 in.; strafe for 4 seconds until parked on white line

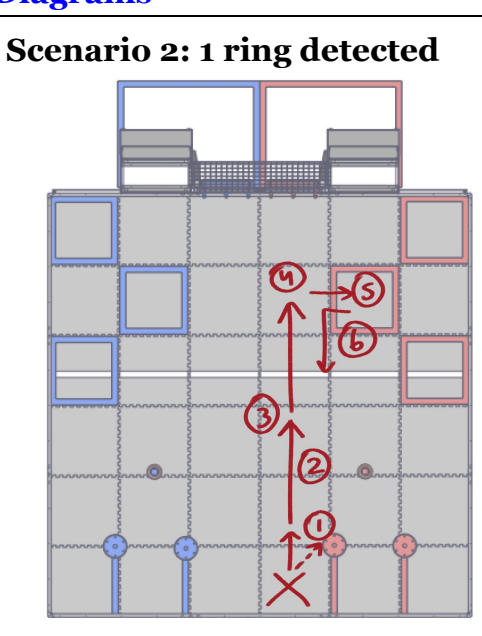

- 1. Move forward ~12 in.; rotate ~5 degrees to detect rings and rotate back
- 2. Move forward ~60 in.
- 3. Shoot rings towards Power Shot targets
- 4. Drive forward ~60 in.
- 5. Rotate 90 degrees; drive forward
- ~30 in.; deposit Wobble Goal in

Target Zone

6. Move back ~6 in.; strafe for 2 seconds until parked on white line

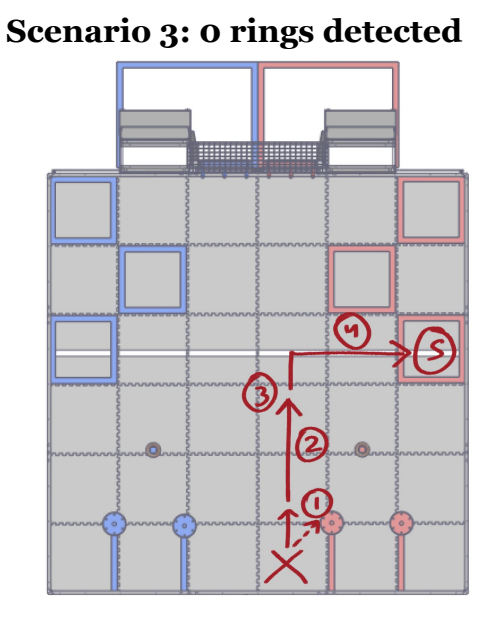

1. Move forward  $\sim$ 12 in.; rotate  $\sim$ 5 degrees to detect rings and rotate back

2. Move forward ~60 in.

3. Shoot rings towards Power Shot targets

4. Drive forward ~12 in.; rotate 90 degrees; drive forward ~60 in.

5. Deposit Wobble Goal in Target Zone

# **Sensing:**

To aid us during autonomous navigation, we use the following sensing techniques:

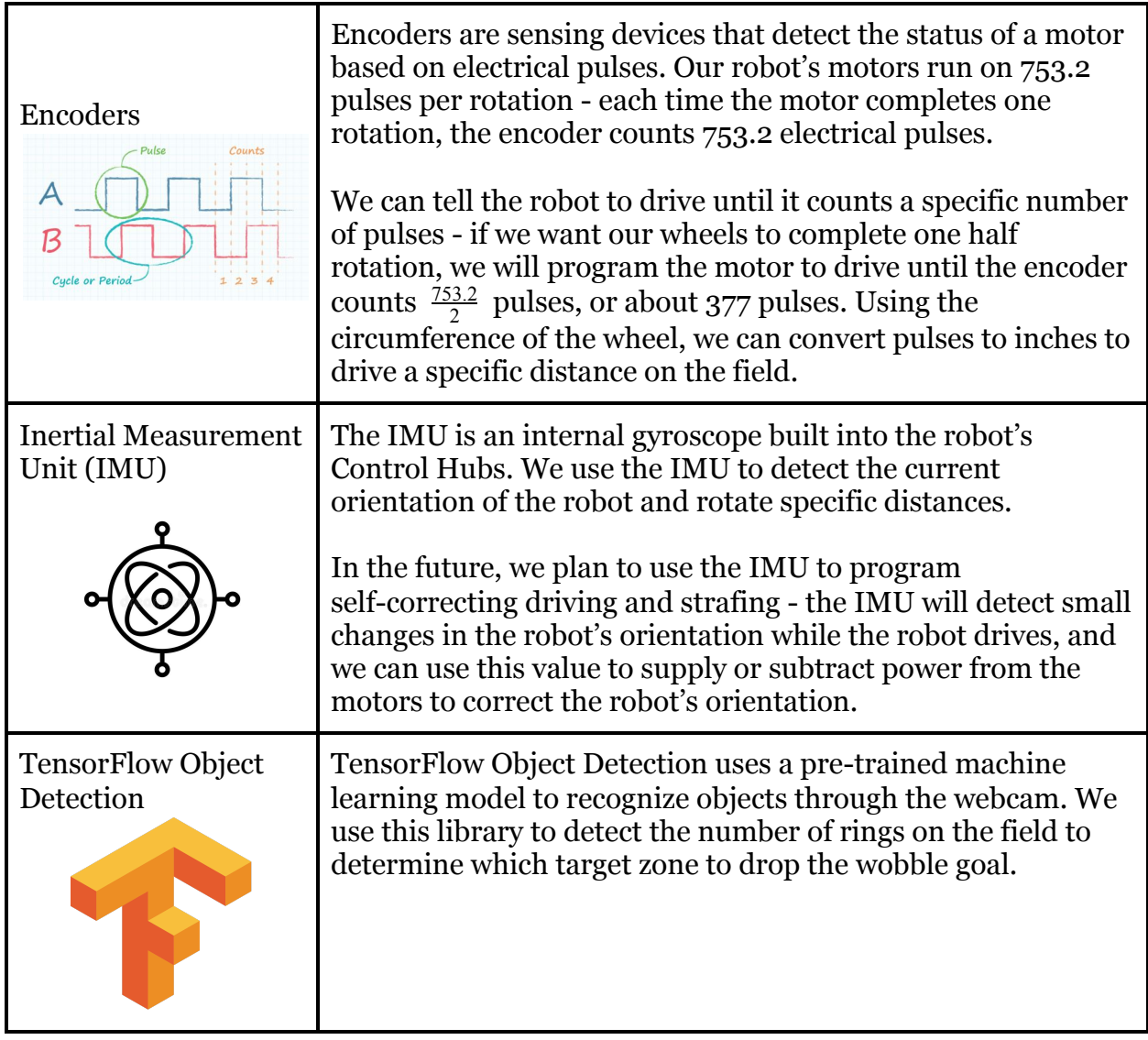

Aside from those listed above, we've experimented with other sensing techniques throughout the season that didn't make the final robot, including:

# - **Vuforia Localization:**

- Vuforia localization is used to determine the relative location of objects on the field using image recognition. Originally we tried using Vuforia Localization when our camera started detecting random "objects" (i.e. it thought the red wall was a Quad object)
- We used localization to record objects only within a certain distance and at a certain angle - if the object was too far away, or if it is not directly in front of the robot as the object on the field should be, we would ignore the recognition
- When we repositioned the camera, the image recognition became much more reliable so we no longer needed localization - we removed localization from our code for greater efficiency

# **- Color Sensor:**

- We tried implementing a REV Color Sensor to detect luminosity and recognize white line on the field
- Even after we added the color sensor to our software and hardware map, the Driver Station couldn't recognize the color sensor even after we plugged it in and configured it. We spent some time trying to debug (swapping out wires, re-configuring, restarting robot) and research and realized that other teams have encountered this issue as well
- It is suspected to be a glitch in the RobotController Software Development Kit - there isn't much we can do about that so we decided not to spend too much time to add it
- In the future, we hope to add the color sensor back (perhaps using different hardware, i.e. Modern Robotics color sensor) for an additional reference point during Autonomous

## **Development Log:**

Below is a table documenting our progress on the robot's code throughout the season. We store our code in a GitHub repository which helps us track our development. Anyone on the team can access the GitHub repository and download the code onto their own computer. We've used GitHub in previous years as well, meaning that we can go back and reference old code should we decide to implement a similar feature on our current robot.

Thanks to GitHub version control, we can easily review and restore previous versions of our robot's code.

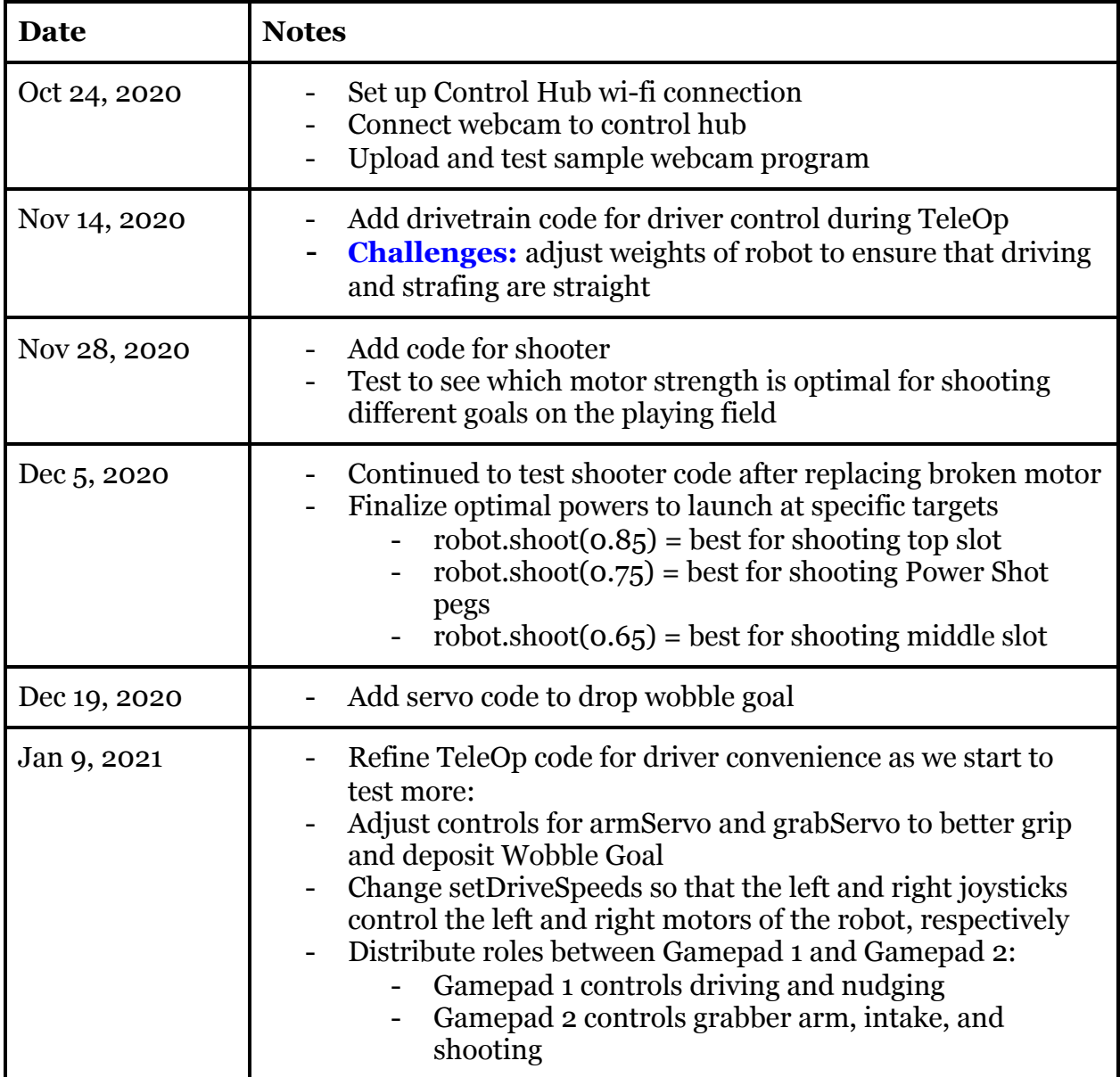

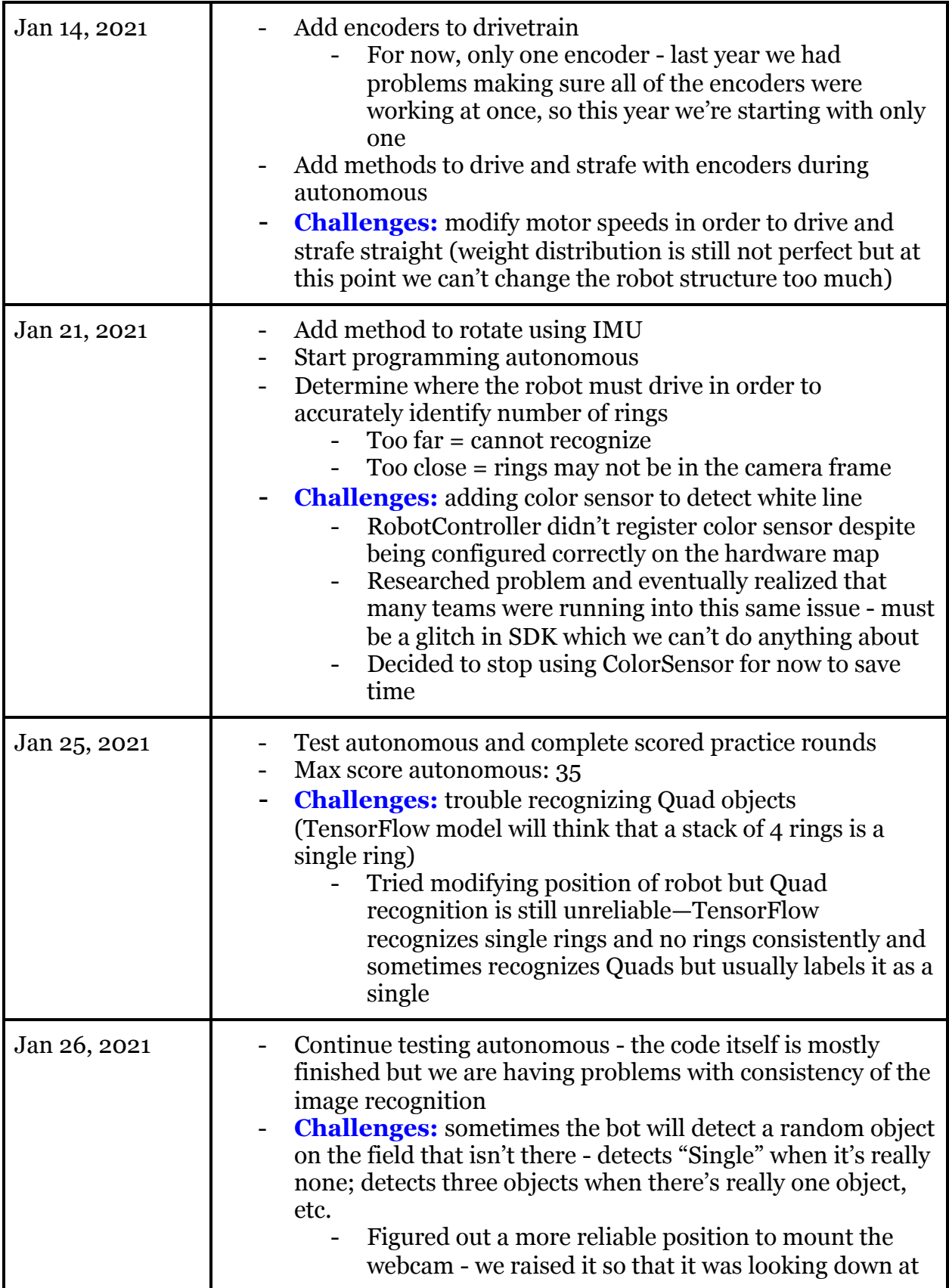

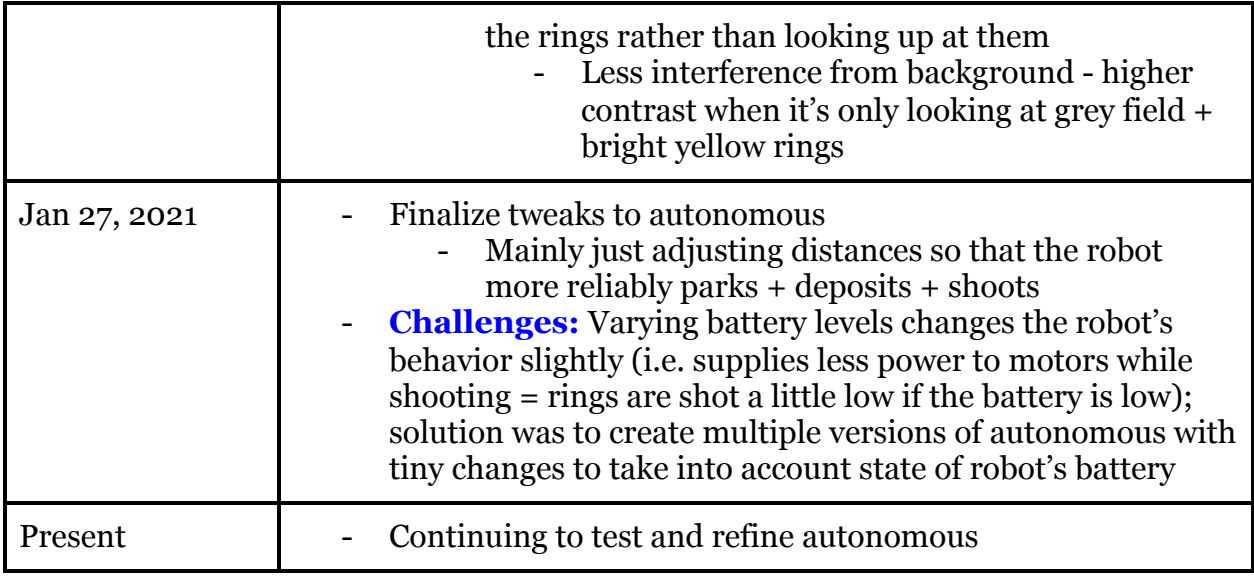